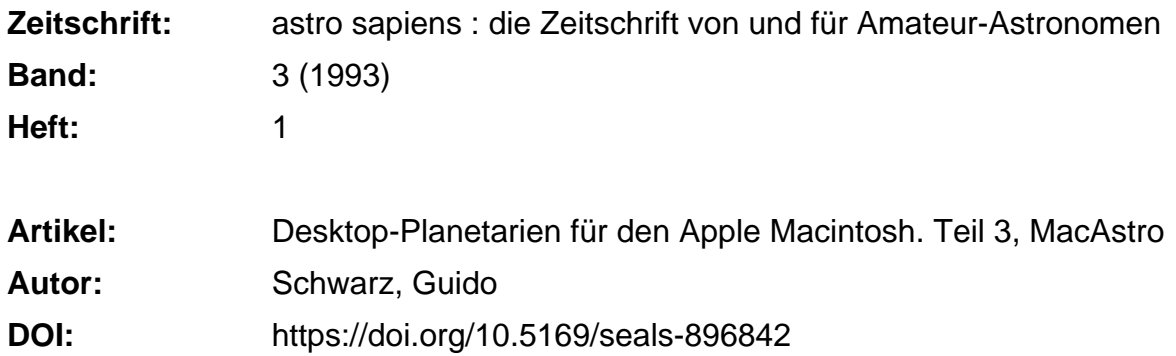

#### **Nutzungsbedingungen**

Die ETH-Bibliothek ist die Anbieterin der digitalisierten Zeitschriften. Sie besitzt keine Urheberrechte an den Zeitschriften und ist nicht verantwortlich für deren Inhalte. Die Rechte liegen in der Regel bei den Herausgebern beziehungsweise den externen Rechteinhabern. [Siehe Rechtliche Hinweise.](https://www.e-periodica.ch/digbib/about3?lang=de)

#### **Conditions d'utilisation**

L'ETH Library est le fournisseur des revues numérisées. Elle ne détient aucun droit d'auteur sur les revues et n'est pas responsable de leur contenu. En règle générale, les droits sont détenus par les éditeurs ou les détenteurs de droits externes. [Voir Informations légales.](https://www.e-periodica.ch/digbib/about3?lang=fr)

#### **Terms of use**

The ETH Library is the provider of the digitised journals. It does not own any copyrights to the journals and is not responsible for their content. The rights usually lie with the publishers or the external rights holders. [See Legal notice.](https://www.e-periodica.ch/digbib/about3?lang=en)

**Download PDF:** 17.05.2025

**ETH-Bibliothek Zürich, E-Periodica, https://www.e-periodica.ch**

# Desktop-Planetarien für den Apple Macintosh

# Teil 3: MacAstro

#### Guido Schwarz

Es muss nichtimmerKaviar sein.Hobby-Programmierer schaffenzuweilen interessante Programme, die beinahe für ein Butterbrot zu haben sind. Das Shareware-Programm MacAstro gehört zu dieser Sorte. Obwohl nichtgerade alle Optionennobelpreisverdächtig sind,findenwir äusserst interessante Funktionen.

#### Programmbeschreibung

Das Schreibtisch-Observatorium MacAstro können wir für jeden StandortaufderErdeeinrichten.Wir müssen lediglich die genaue graphische Länge und Breite unseres Beobachtungsplatzes kennen. Reisen in die Vergangenheit oder Zukunft sind für MacAstro in der Zeitspanne vom 1. Januar 1900 bis zum 31. Dezember 2099 möglich.

Unter «Time & Place» (Abb. 1) können die nötigen Daten eingegewerden, umden als kreisförmige Karte dargestellten, gesamten Himberechnen zu lassen (Abb. 2). Das Feld «Preferences» erlaubt unanderem das Einschalten von Sternbildlinien, Sternnamen und Planetensymbolen sowie das Einfärben von Objekten des Sonnensystems um sie am Bildschirm schneller zu erkennen.

Eine Zoomfunktion vergrössert uns Ausschnitte aus der Gesamtansicht zwischen 2- und 64fach. Die Begeisterung hält sich bezüglich des gezoomten Bildausschnittes aber in Grenzen: Im gewählten Himmelszeigen sich noch immer die selben Sterne. Wünschenswert und für den Amateur-Astronomen nützlicher wäre hier das Erscheinen weiterer, lichtschwächerer Objekte. Dies würde das Bild zu einer Aufsuchkarte für's Fernrohr aufwerten. Die

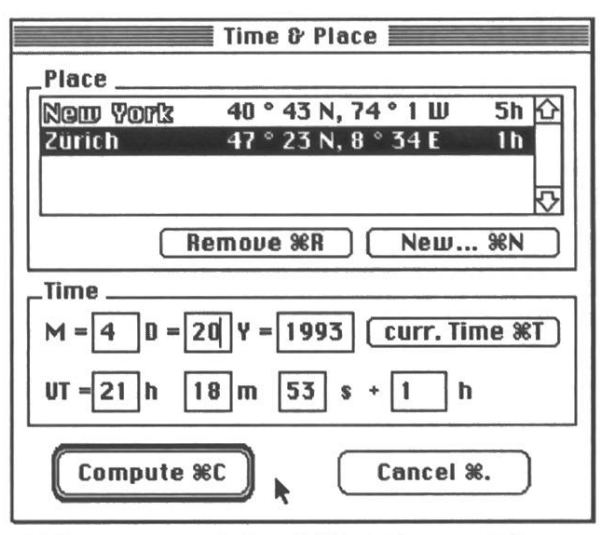

Abb. 1: Das Dialogfeld «Time & Place».

Test

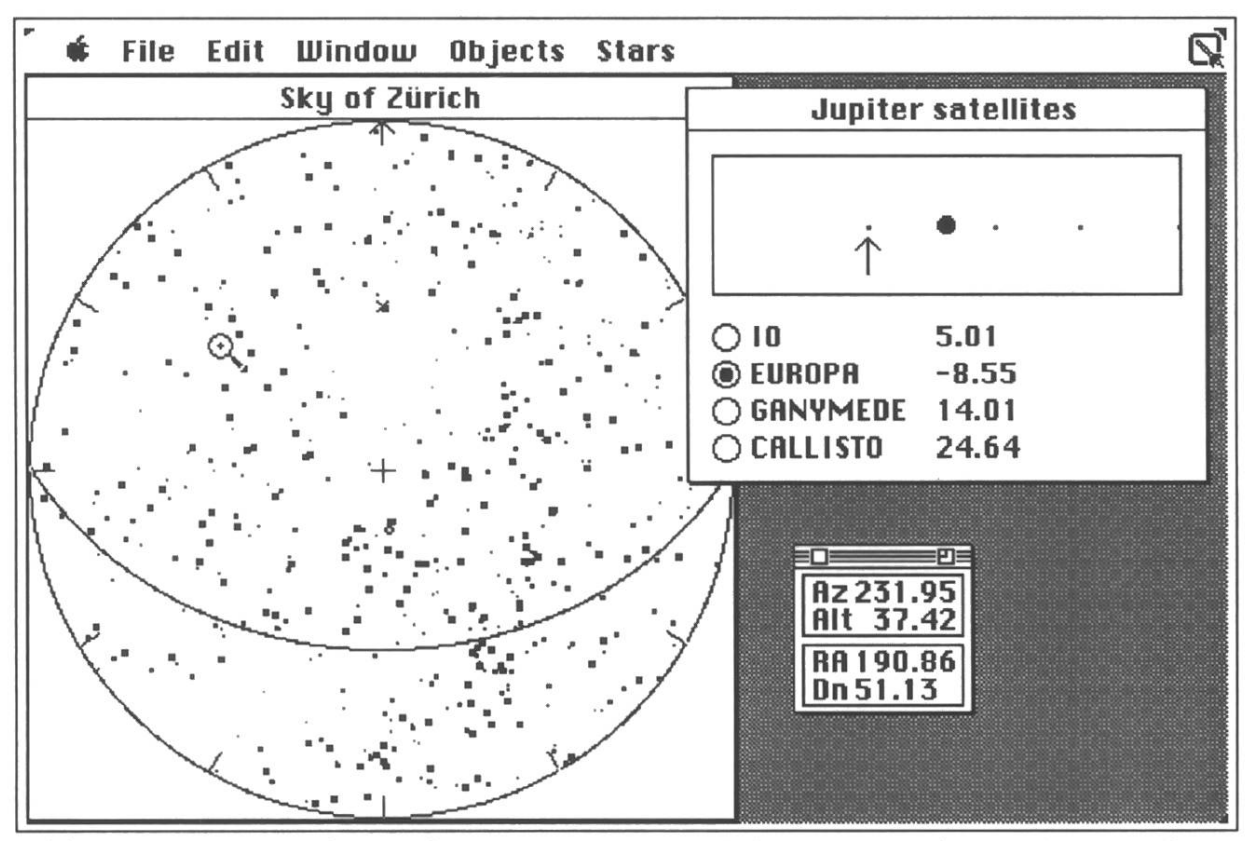

Abb. 2: Der Sternenhimmel von MacAstro und die Position der Jupitermonde.

Sternkarte lässt sich aber ohnehin nicht ausdrucken

Das Menu «Windows» hält eini-Überraschungen bereit. Neben einer einblendbaren Anzeige, die den genauen Standort des Cursorin Azimut resp. Höhe und in Rektaszension resp. Deklination bekannt gibt, lässt sich ein Fenster «Moonphase» öffnen. Hier wird die aktuelle Mondphase angezeigt. Die Funktionen «Jupiter satellites» und «Saturnsatellites»werden vor allem für Planetenbeobachter zur aktiven Hilfe. Sie zeigen graphisch die Stellung der Monde und geben zusätzlich die Elongationen (Winkelabstände zwischen Planet und Mond in der Ekliptik) an. Mit einer weiteren Dialogbox kann man sich die aktuelle Sternzeit anzeigen lassen.

Die beiden Hauptmenus «Objects» und «Stars» bieten von über 1000 Objekten die Koordinaten, die scheinbare Helligkeit, die Zeit des Auf- und Untergangs sowiedie minationsdaten (Durchgang des Objekts durch den Meridian des Beobachters) in einem Fenster an (Abb. 3).

Mit der Funktion «Animation» unter dem Menu «File» starten wir eine Planetariumssimulation. Mit verschiedenen Geschwindigkeiten kann der Bildausschnitt um den Himmelspol gedreht werden. Aufgrund der Langsamkeit enttäuscht aber diese bewegte Animation eher.

### Allgemeiner Eindruck

DiesesShareware-Programmwurde unverkennbar von einem sterten Amateur-Astronomen geschrieben. Die Hauptakzente werden vor allem auf die Berechnung derEphemeridenund denwichtigen Objektdaten gesetzt. Gleichzeitig wartet der Betrachter leider geblich auf eine übersichtliche Himmelskarte. In der Gesamtansicht ist die Fülle von Sternen einfach zu gross, um einen guten Überblick zu gewähren.

Im Allgemeinen ist das gramm einfach zu bedienen. Die verschiedenen Fenster sind über-

| $\square \equiv \equiv$ Ephemeris $\equiv$       |                                               |
|--------------------------------------------------|-----------------------------------------------|
| Object<br>Alpha-Polaris<br>UMI<br>MAGNITUDE 2.03 |                                               |
| Ephemeris —<br>R.A.<br>DECL.                     | 2h31m12s<br>$89^{\circ}15.00$                 |
|                                                  | <b>AZIMUTH 178°55.82</b><br>ALTITUDE 47°35.83 |
| <b>RISING</b><br>SETTING                         | TRANSIT 16h47m48s                             |

Abb. 3: Objektdaten, hier für Polaris.

sichtlich angeordnet und beschränken sich auf das Wesentliche.

#### Grösste Vorteile

Zu kleinem Preis kann MacAstro Astronomie-Interessierten mit den Berechnungen der Ephemeriden, den verschiedenen aktuell berechneten Objektdaten und den kalkulierten Jupiter-und Saturnmondstellungen gute Unterstützung leisten. Zu begrüssen ist die gutstrukturierte Bedienungsanleitung.

#### Grösste Mängel

Im Informationsfenster der Objekte gibt es leider keine Zusatzinformationen zu Doppel- oder Veränderli-Sternen. Im mitgelieferten Sternkatalog sind auch keine Galaxien und Nebel aufgenommen.

Wie bereits erwähnt, wird die Sternkarte durch die hohe Dichte an angezeigten Objekten praktisch brauchbar.

# Eignung

Das Programm ist für den speziali-Amateur geeignet, der für die besten Funktionen Verwendung findet. Elementare Englischkenntnisse sind Voraussetzung.

# Bezugsquelle und Preis

Shareware-Diskette Nr. 110-M16zu sFr. 25. - (zuzüglich US\$ 20. - Lizenz-Lizenzgebühr) bei: Macworld Schweiz, IDG Communications AG, Postfach 253, CH-8030Zürich (nur schriftliche ☆ stellung).